## **Adding a New Node**

Web Interface for the Guthrie Database can be accessed here:

## <https://oraweb.slac.stanford.edu/apex/slacprod/f?p=123:1>

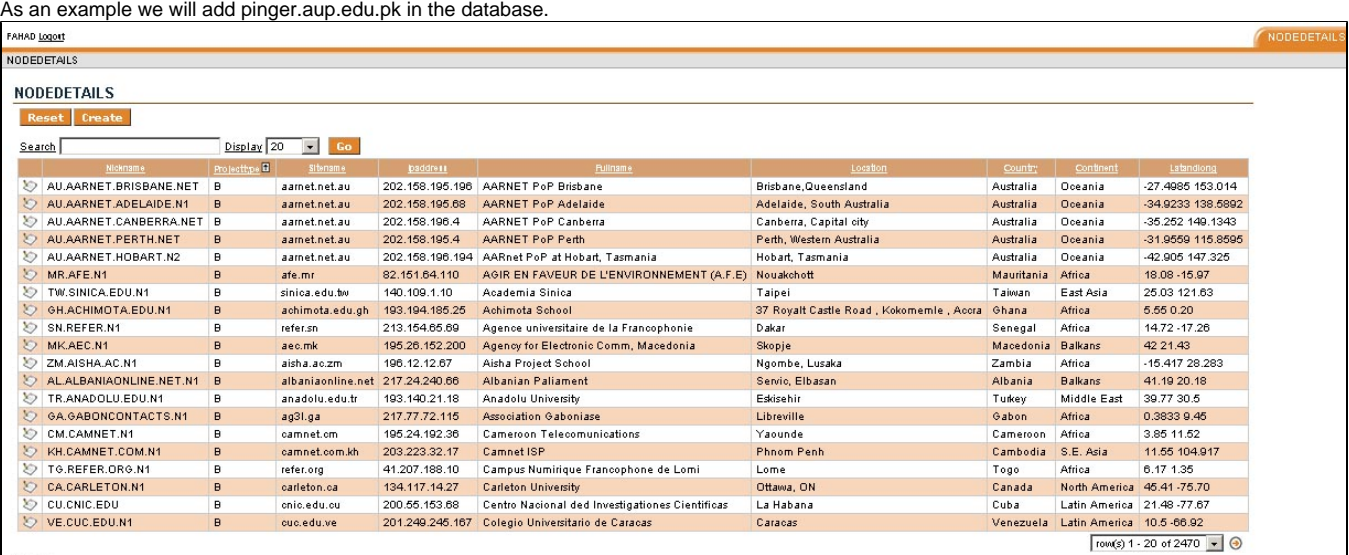

CSV data

The main page contains a Table of Nodes already present in the database. There is a search box, at the top of this table to search against all the columns.

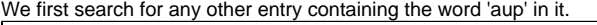

We now enter the IP address of the Node.

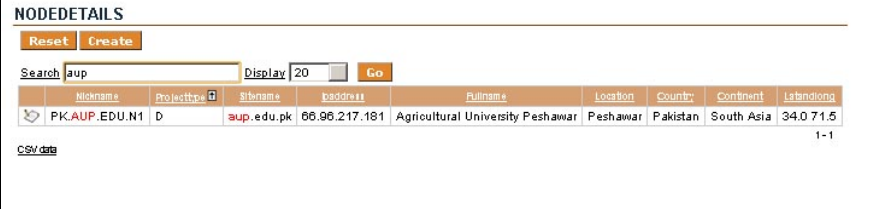

We see there is just one other entry and it is disabled. We will now create a new entry.

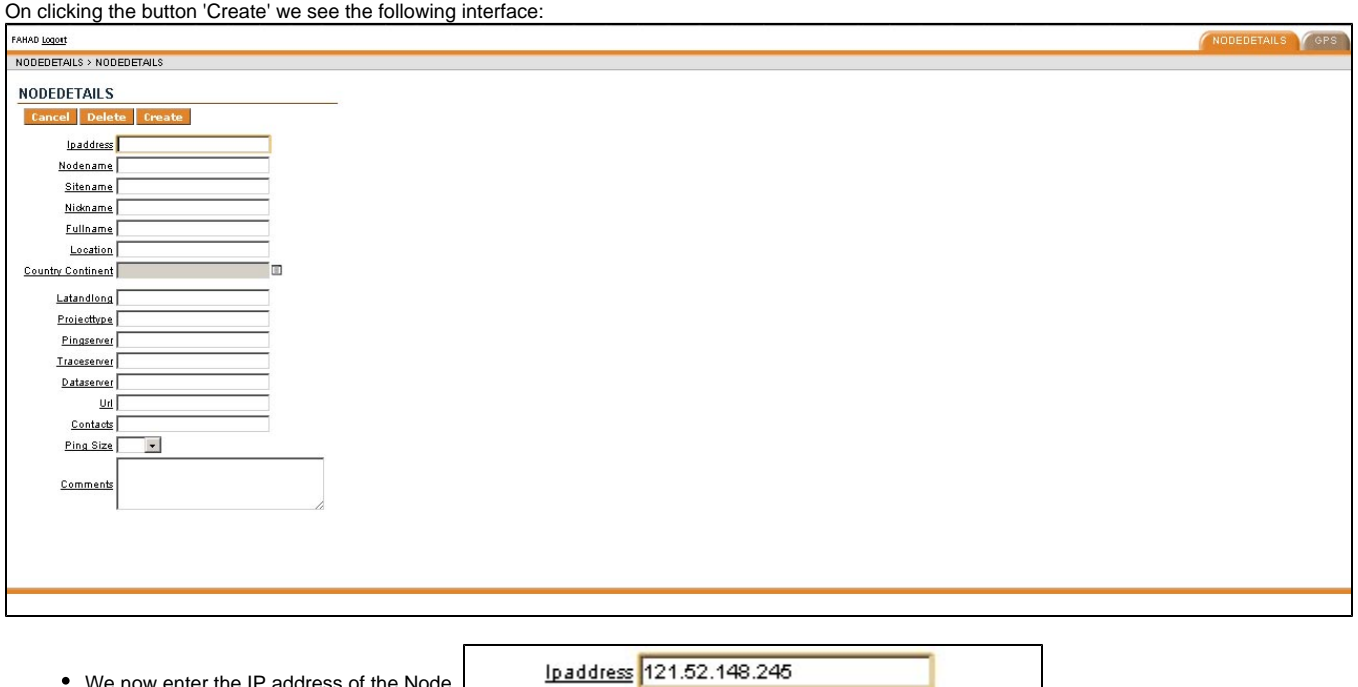

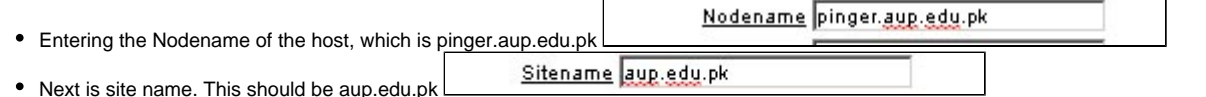

Nickname is way to identify domains. It is very much similar to reverse DNS lookups. e.g. In case of our Example the Nickname is PK.AUP.EDU.

## Nickname PKAUP.EDU.N2

N2. The entry would then be:

Full name follows then. Which in this case will be 'Agriculture University of Peshawar'. Location refers to the city( and state) or other such information that can identify the location of the host.

To enter value for Country Continent, click the small notepad icon next to field. A pop up appears with locations. Upon selecting a location, the field is set appropriately.

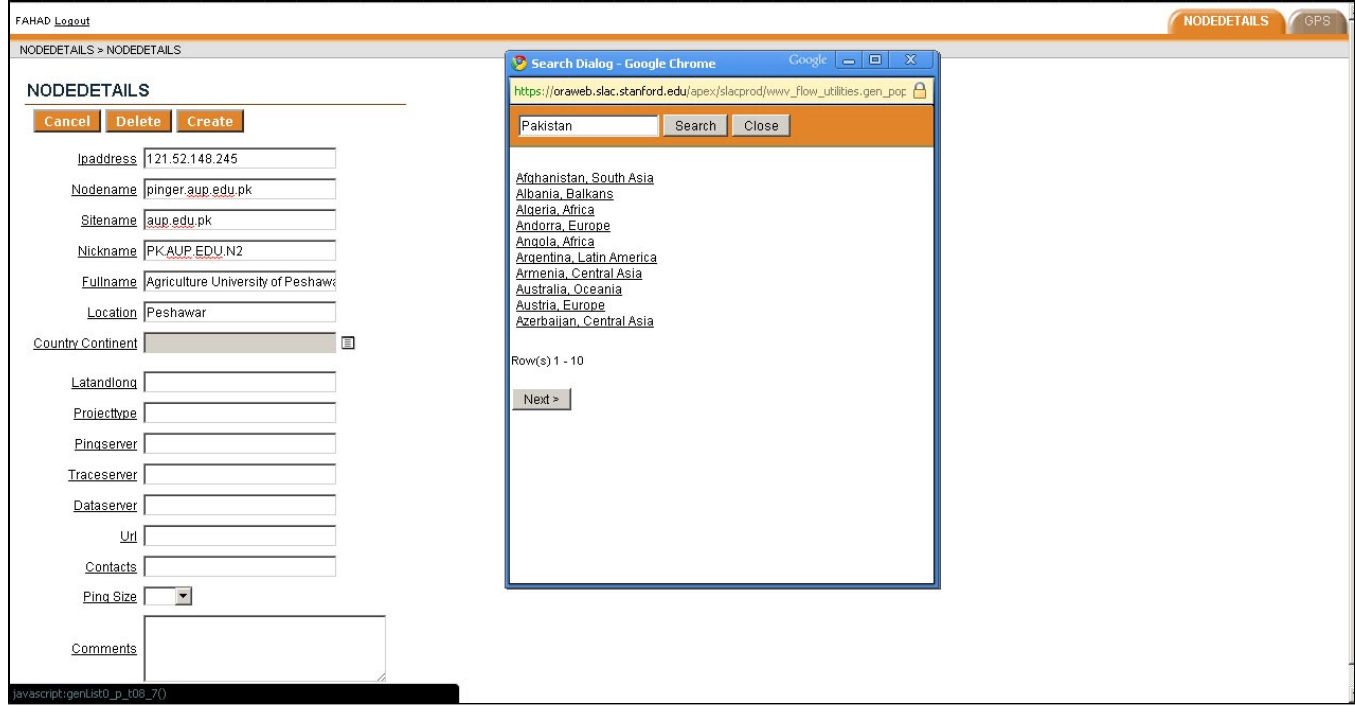

After you select the Country link the Country Continent Field becomes:

Country Continent Pakistan, South Asia ▣

To add Lat Lon, One can visit a number of websites. The most commonly used one is <http://www.satsig.net/maps/lat-long-finder.htm>

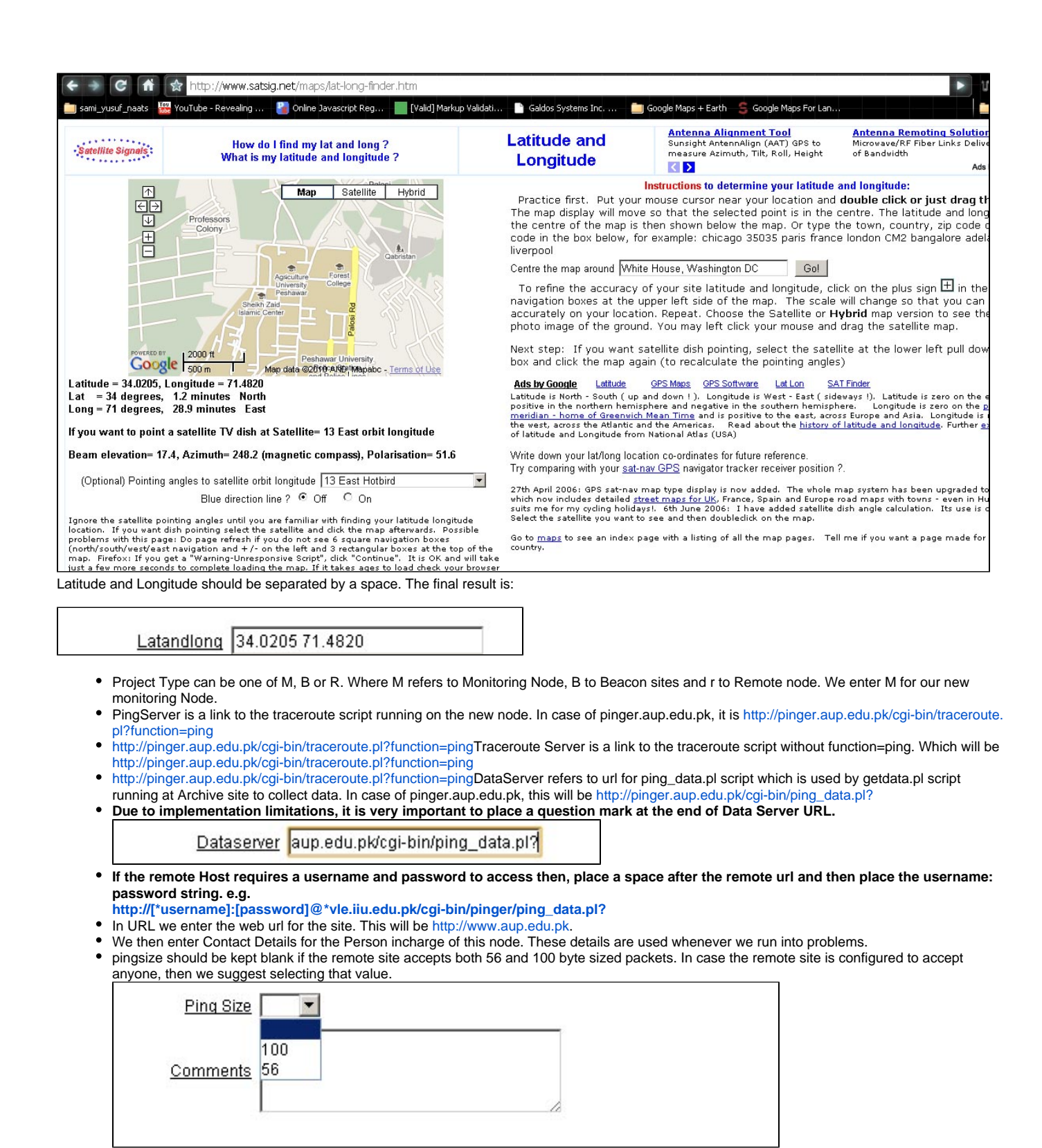

In comments section, enter the changes, name of the owner and data time of the change or new entry. Also it is very important to indicate the change. This will help us revert any changes in the future if need be.